# DFI

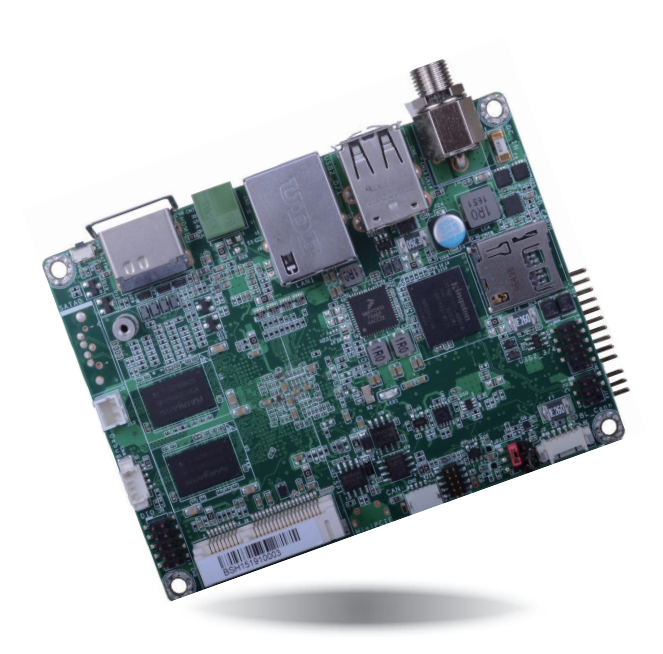

## **FS051 Embedded SBC 2.5" User's Manual**

1A40020904

### **Copyright**

This publication contains information that is protected by copyright. No part of it may be reproduced in any form or by any means or used to make any transformation/adaptation without the prior written permission from the copyright holders.

This publication is provided for informational purposes only. The manufacturer makes no representations or warranties with respect to the contents or use of this manual and specifically disclaims any express or implied warranties of merchantability or fitness for any particular purpose. The user will assume the entire risk of the use or the results of the use of this document. Further, the manufacturer reserves the right to revise this publication and make changes to its contents at any time, without obligation to notify any person or entity of such revisions or changes.

Changes after the publication's first release will be based on the product's revision. The website will always provide the most updated information.

© 2019. All Rights Reserved.

### **Trademarks**

Product names or trademarks appearing in this manual are for identification purpose only and are the properties of the respective owners.

### **FCC and DOC Statement on Class B**

This equipment has been tested and found to comply with the limits for a Class B digital device, pursuant to Part 15 of the FCC rules. These limits are designed to provide reasonable protection against harmful interference when the equipment is operated in a residential installation. This equipment generates, uses and can radiate radio frequency energy and, if not installed and used in accordance with the instruction manual, may cause harmful interference to radio communications. However, there is no guarantee that interference will not occur in a particular installation. If this equipment does cause harmful interference to radio or television reception, which can be determined by turning the equipment off and on, the user is encouraged to try to correct the interference by one or more of the following measures:

- Reorient or relocate the receiving antenna.
- Increase the separation between the equipment and the receiver.
- Connect the equipment into an outlet on a circuit different from that to which the receiver is connected.
- Consult the dealer or an experienced radio TV technician for help.

### **Notice:**

- 1. The changes or modifications not expressly approved by the party responsible for compliance could void the user's authority to operate the equipment.
- 2. Shielded interface cables must be used in order to comply with the emission limits.

### **Table of Contents**

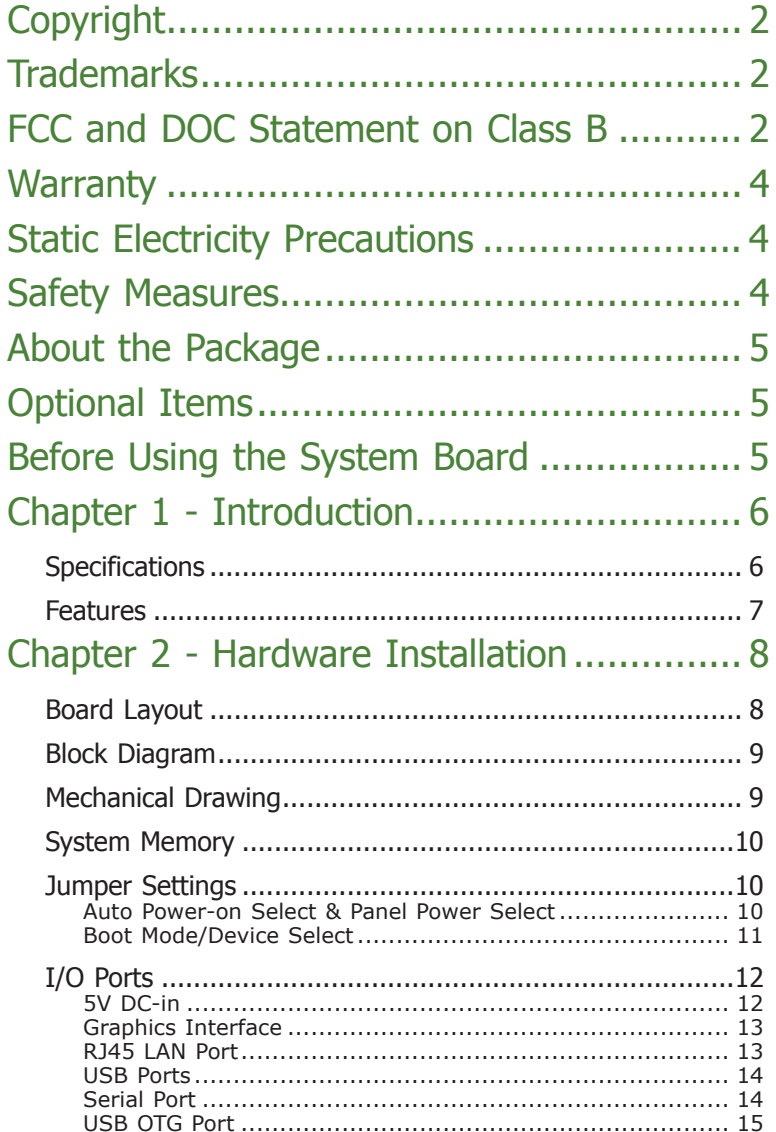

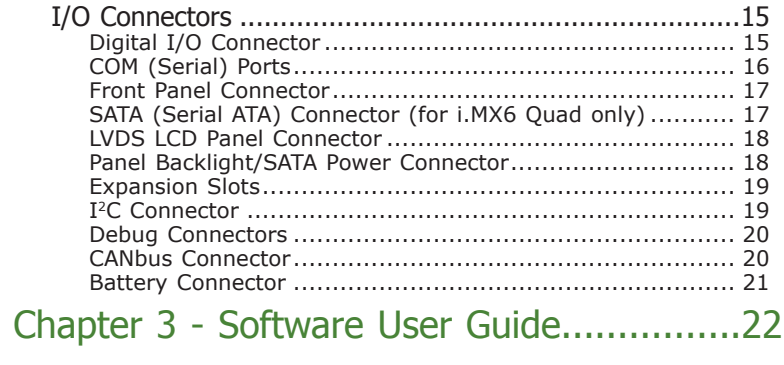

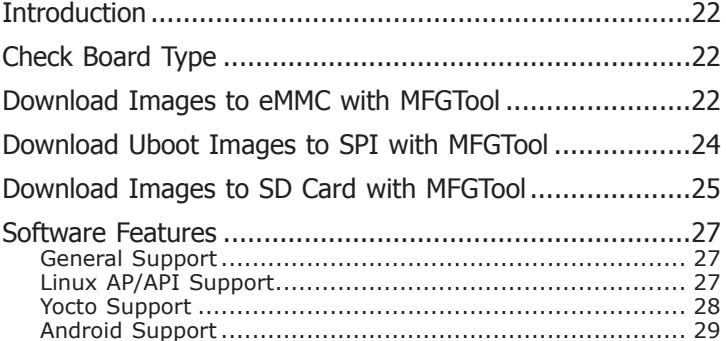

### **Warranty**

- 1. Warranty does not cover damages or failures that arised from misuse of the product, inability to use the product, unauthorized replacement or alteration of components and product specifications.
- 2. The warranty is void if the product has been subjected to physical abuse, improper installation, modification, accidents or unauthorized repair of the product.
- 3. Unless otherwise instructed in this user's manual, the user may not, under any circumstances, attempt to perform service, adjustments or repairs on the product, whether in or out of warranty. It must be returned to the purchase point, factory or authorized service agency for all such work.
- 4. We will not be liable for any indirect, special, incidental or consequential damages to the product that has been modified or altered.

### **Static Electricity Precautions**

It is quite easy to inadvertently damage your PC, system board, components or devices even before installing them in your system unit. Static electrical discharge can damage computer components without causing any signs of physical damage. You must take extra care in handling them to ensure against electrostatic build-up.

- 1. To prevent electrostatic build-up, leave the system board in its anti-static bag until you are ready to install it.
- 2. Wear an antistatic wrist strap.
- 3. Do all preparation work on a static-free surface.
- 4. Hold the device only by its edges. Be careful not to touch any of the components, contacts or connections.
- 5. Avoid touching the pins or contacts on all modules and connectors. Hold modules or connectors by their ends.

### **Important:**

Electrostatic discharge (ESD) can damage your processor, disk drive and other components. Perform the upgrade instruction procedures described at an ESD workstation only. If such a station is not available, you can provide some ESD protection by wearing an antistatic wrist strap and attaching it to a metal part of the system chassis. If a wrist strap is unavailable, establish and maintain contact with the system chassis throughout any procedures requiring ESD protection.

### **Safety Measures**

To avoid damage to the system:

• Use the correct AC input voltage range.

To reduce the risk of electric shock:

• Unplug the power cord before removing the system chassis cover for installation or servicing. After installation or servicing, cover the system chassis before plugging the power cord.

### **About the Package**

The package contains the following items. If any of these items are missing or damaged, please contact your dealer or sales representative for assistance.

- One FS051 board
- One terminal block for RS485
- One heat spreader (Height: 11mm)

### **Optional Items**

- COM port cable (Length: 300mm, 2 x COM ports)
- USB 2.0 port cable (Length: 200mm, 2 x USB ports)
- Power cable for SATA and LCD backlight (Length: 155mm)
- Heat Sink (Height: 16.8mm)

The board and accessories in the package may not come similar to the information listed above. This may differ in accordance to the sales region or models in which it was sold. For more information about the standard package in your region, please contact your dealer or sales representative.

### **Before Using the System Board**

Before using the system board, prepare basic system components. If you are installing the system board in a new system, you will need at least the following internal components.

• Storage devices such as a SD card and hard disk drives, etc.

You will also need external system peripherals you intend to use which will normally include at least a keyboard, a mouse and a video display monitor.

### **Chapter 1 - Introduction**

### **Specifi cations**

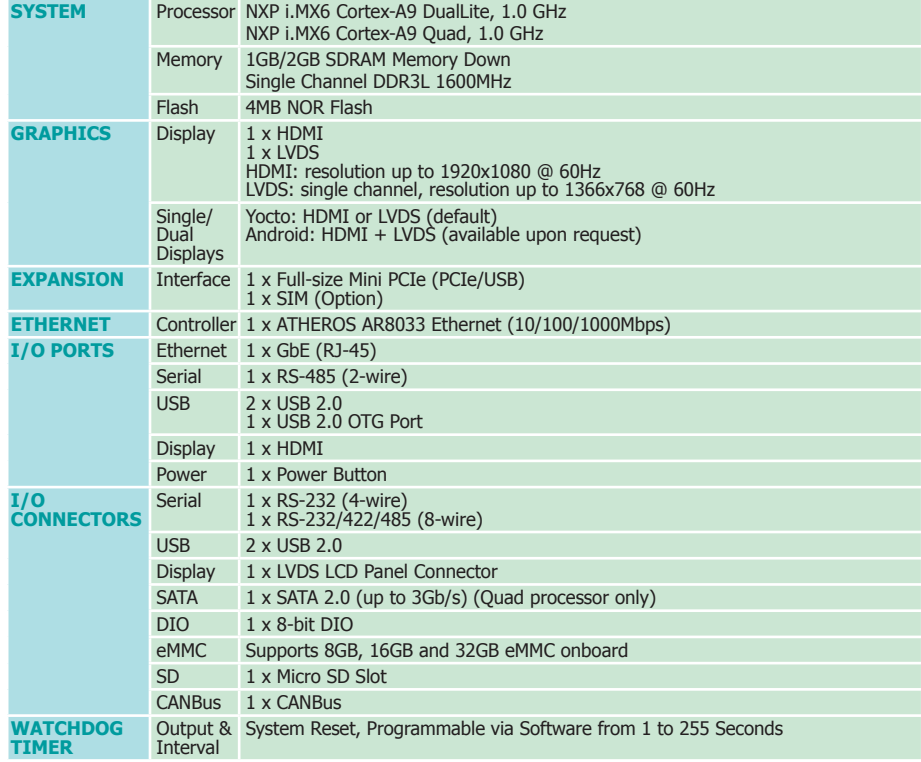

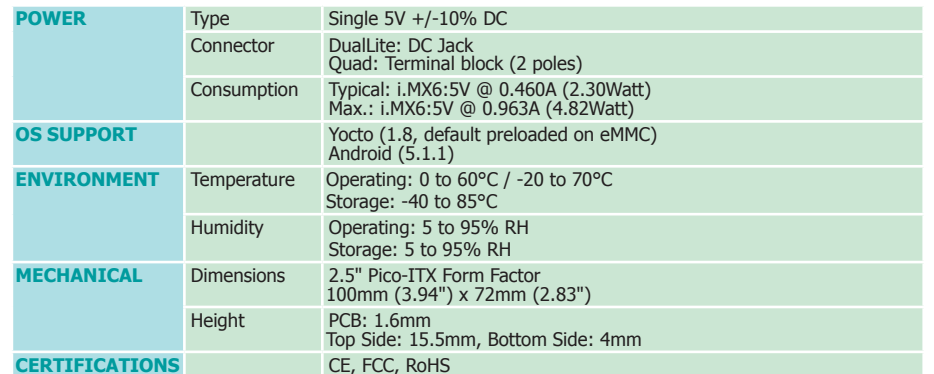

6

### **Features**

#### **• DDR3L**

DDR3L SDRAM provides backward compatibility to DDR3 memory modules but can operate at the same or at a lower power level.

#### **• Storage**

The board features SD card and eMMC memory for storing system firmware. And with the i.MX6 Quad processor, an additional Serial ATA 2.0 port is provided for storing system and user data.

#### **• Gigabit LAN**

The Ethernet LAN is built around the Atheros AR8033 Ethernet controller (10/100/1000Mbps).

### **• Power Failure Recovery**

When power returns after an AC power failure, you may choose to either power on the system manually or let the system power on automatically.

#### **• USB**

The system board supports the USB 2.0 to provide two USB host Type-A ports, one USB OTG port and one internal pin header for two additional USB ports.

#### **• CAN bus**

The onboard CAN (Controller Area Network) connector complies with CAN Version 2.0B and provides communication to CAN devices.

8

### **Chapter 2 - Hardware Installation**

### **Board Layout**

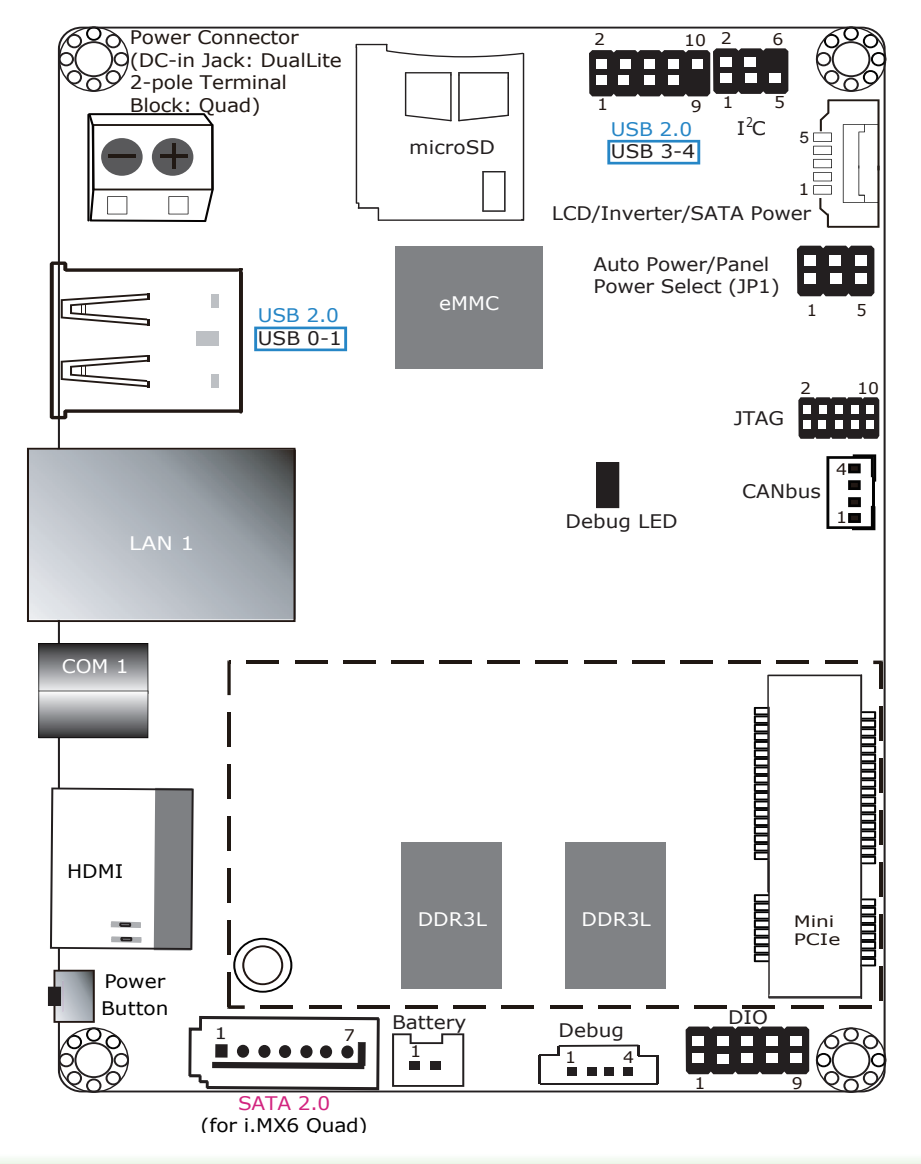

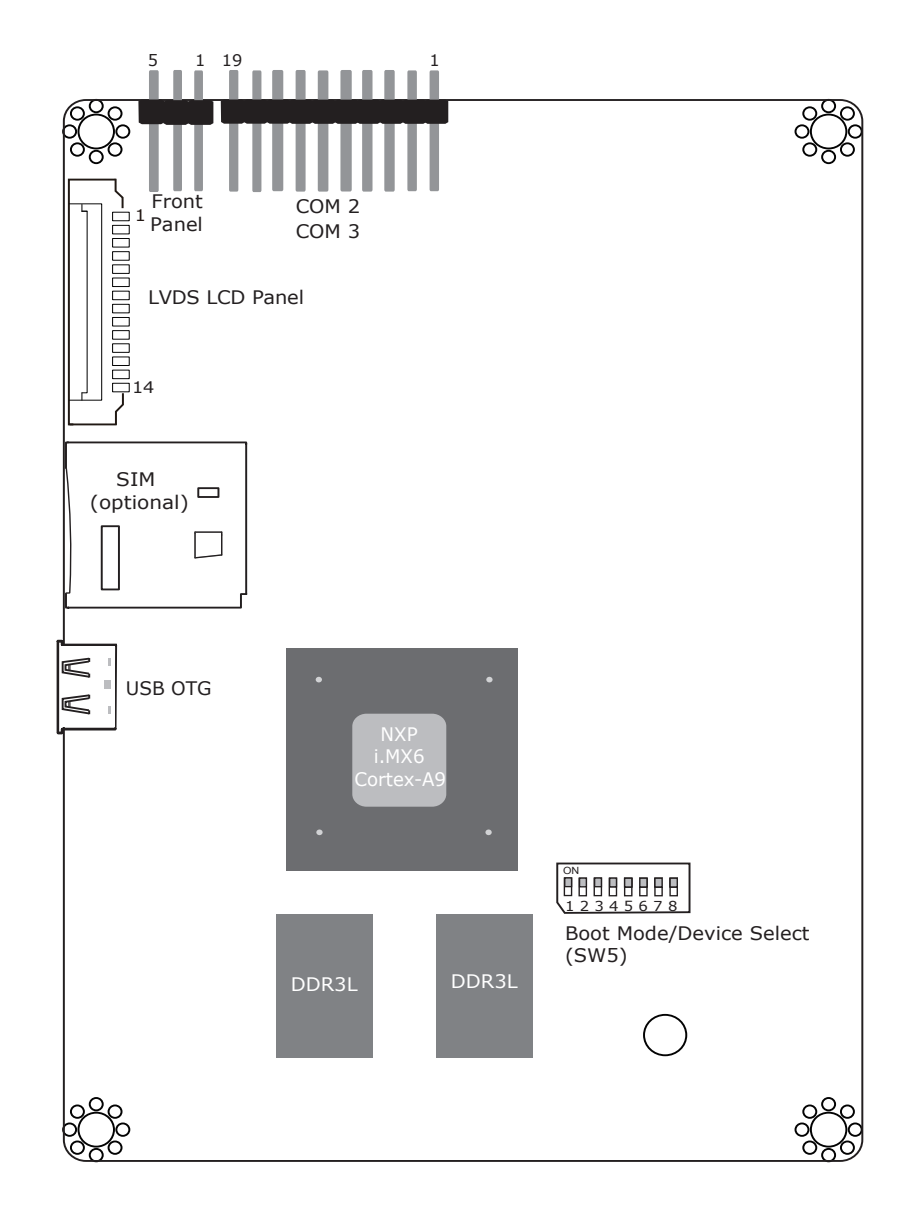

Top View Bottom View Bottom View Bottom View Bottom View Bottom View Bottom View Bottom View Bottom View Bottom View

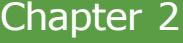

### **Block Diagram**

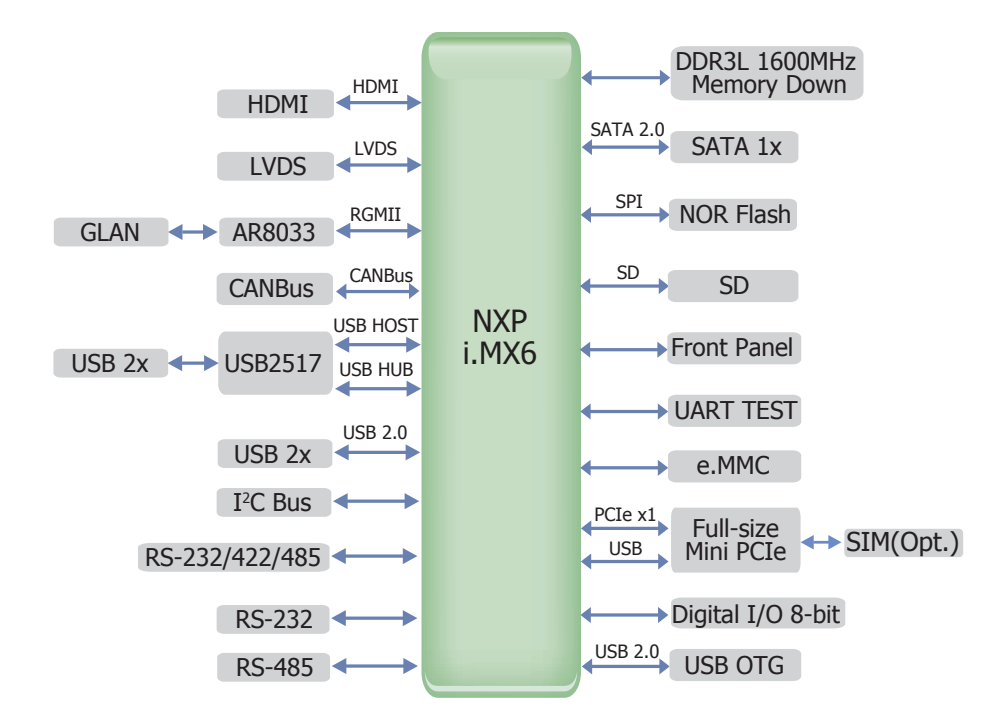

### **Mechanical Drawing**

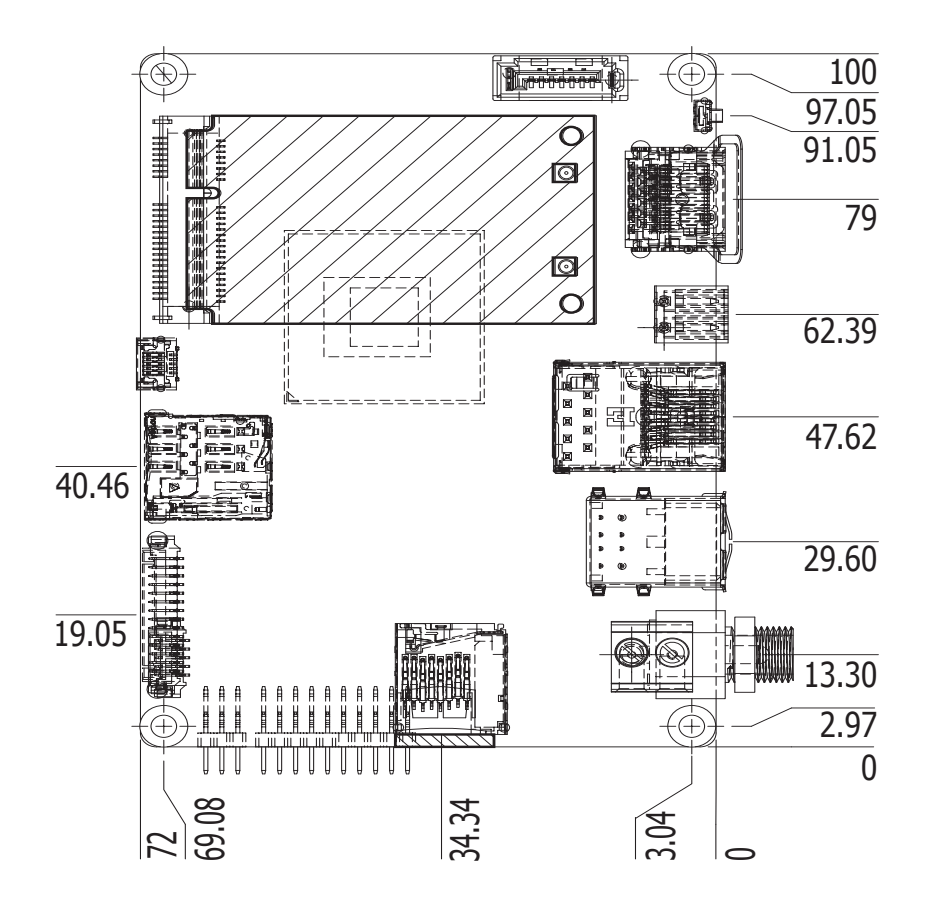

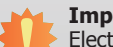

#### **Important:**

Electrostatic discharge (ESD) can damage your board, processor, disk drives, add-in boards, and other components. Perform installation procedures at an ESD workstation only. If such a station is not available, you can provide some ESD protection by wearing an antistatic wrist strap and attaching it to a metal part of the system chassis. If a wrist strap is unavailable, establish and maintain contact with the system chassis throughout any procedures requiring ESD protection.

### **System Memory**

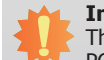

#### **Important:**

The Debug LED lights red until the operating system is being accessed. Power-off the PC then unplug the power cord prior to installing any devices. Failure to do so will cause severe damage to the motherboard and components.

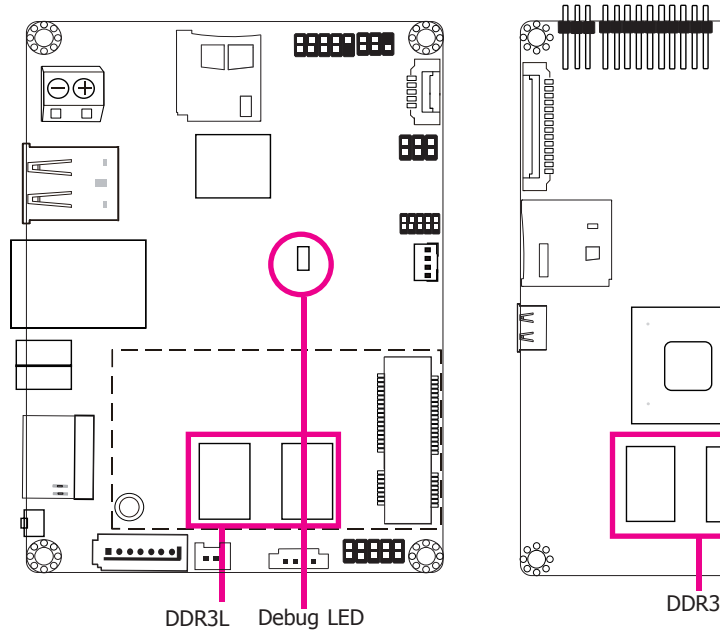

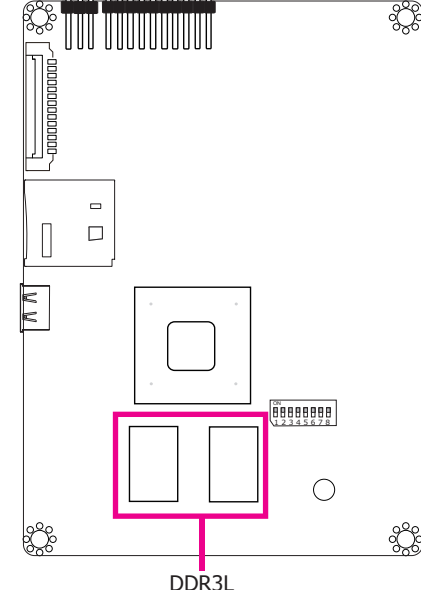

#### **Features**

- 1GB/2GB SDRAM Memory Down
- Single Channel DDR3L 1600MHz

### **Jumper Settings**

#### **Auto Power-on Select & Panel Power Select**

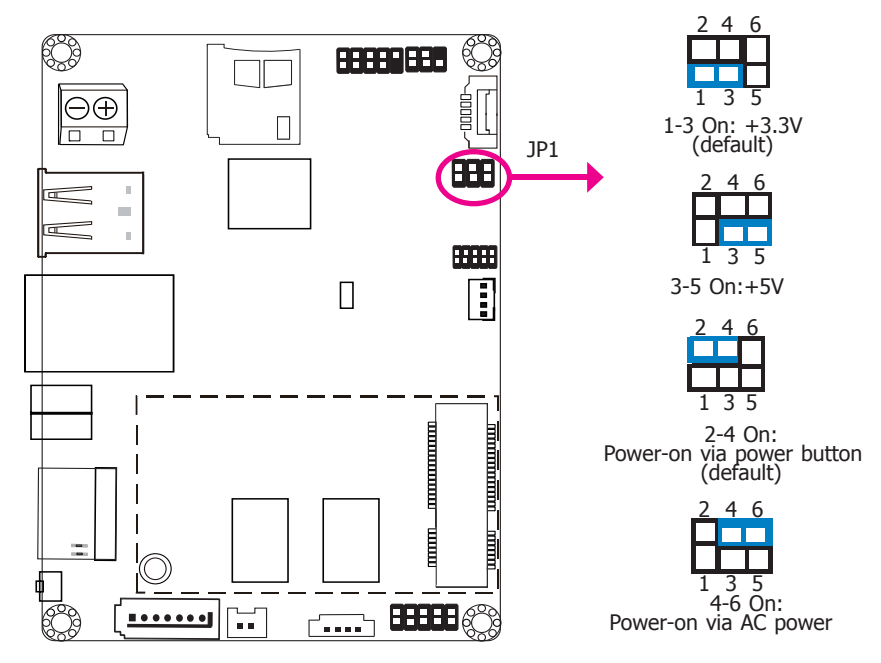

JP1 is used to select the method of powering on the system. If you want the system to power on whenever AC power comes in, set JP1 pins 4 and 6 to On. If you want to use the power button, set pins 2 and 4 to On.

When using the JP1 "Power On" feature to power the system back on after a power failure occurs, the system may not power on if the power lost is resumed within 5 seconds (power flicker).

JP1 is also used to select the power supplied with the LCD panel.

#### **Important:**

Before powering-on the system, make sure that the power settings of JP1 match the LCD panel's specification. Selecting the incorrect voltage will seriously damage the LCD panel.

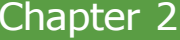

### **Boot Mode/Device Select**

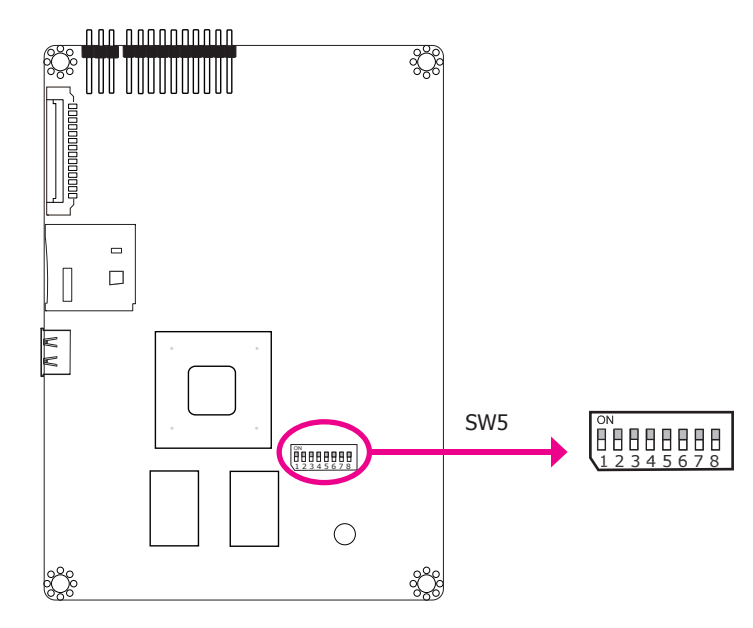

To select the boot mode and boot device, please use finger switch SW5.

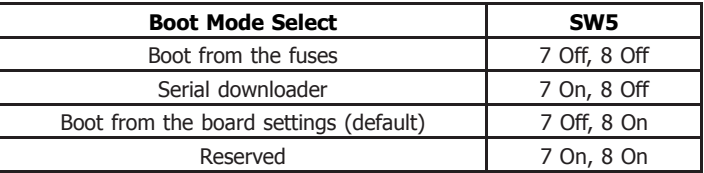

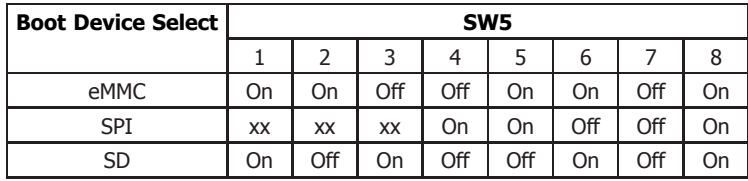

11

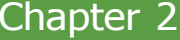

### **I/O Ports**

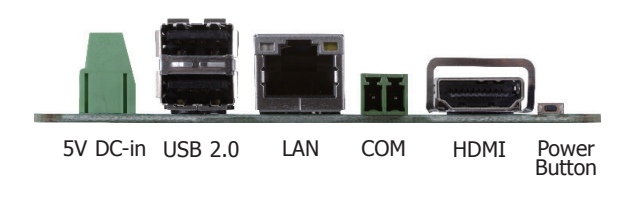

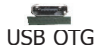

The I/O ports consist of the following:

- One 5V 2-pole terminal block (Quad)
- One 5V DC jack (DualLite)
- Two USB 2.0 ports
- One LAN port
- One serial (RS-485) port
- One HDMI port
- One power button
- One USB 2.0 OTG port

### **5V DC-in**

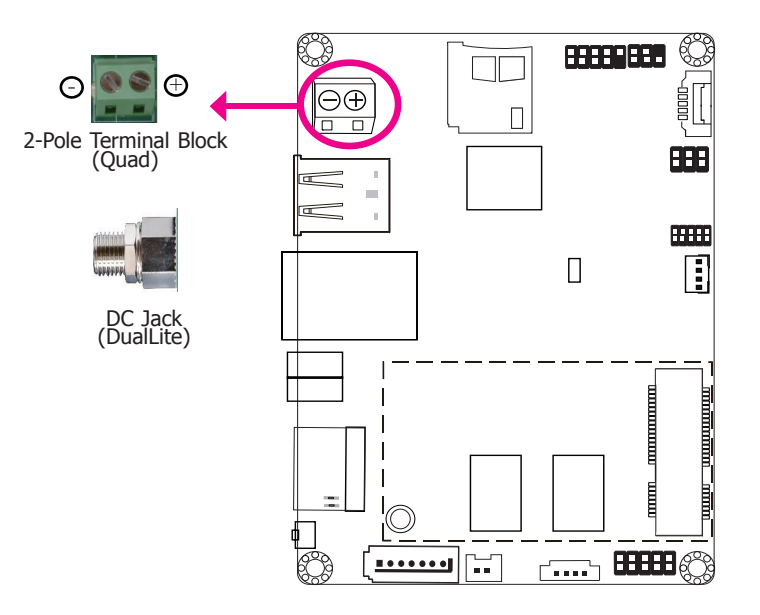

This 2-pin terminal block (for Quad) or DC jack (for DualLite) is considered a low power solution. Connect a DC power cord to this terminal block or jack. Using a voltage more than the recommended range may fail to boot the system or cause damage to the system board.

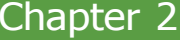

### **Graphics Interface**

The display port consists of the following:

• 1 HDMI port

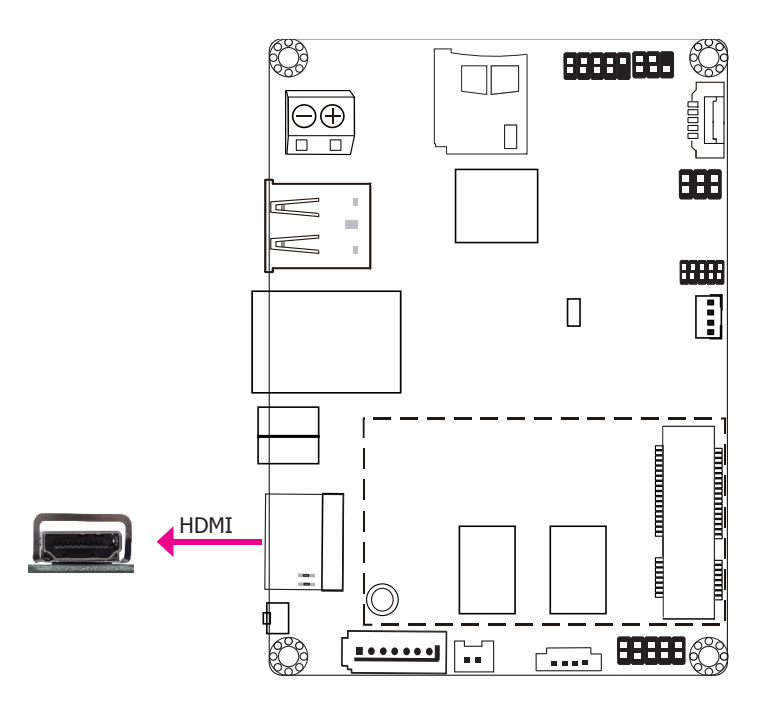

#### **HDMI Port**

The HDMI port carries video signals and is used to connect a LCD monitor or a digital TV that has a HDMI port.

### **RJ45 LAN Port**

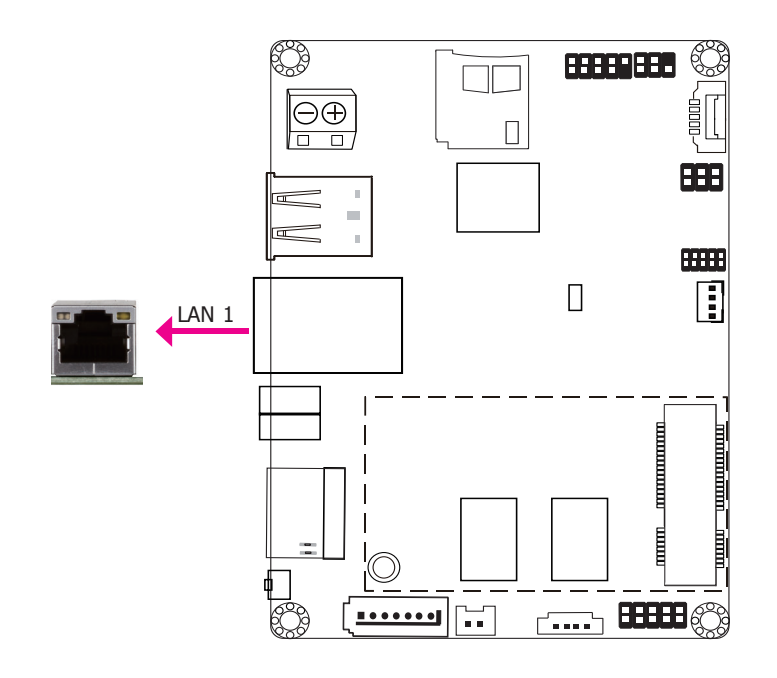

#### **Features**

• 1 RJ45 LAN port provided by Atheros AR8033 Ethernet controller (10/100/1000Mbps)

The LAN port enables the system board to connect to a local area network with a network hub.

### **USB Ports**

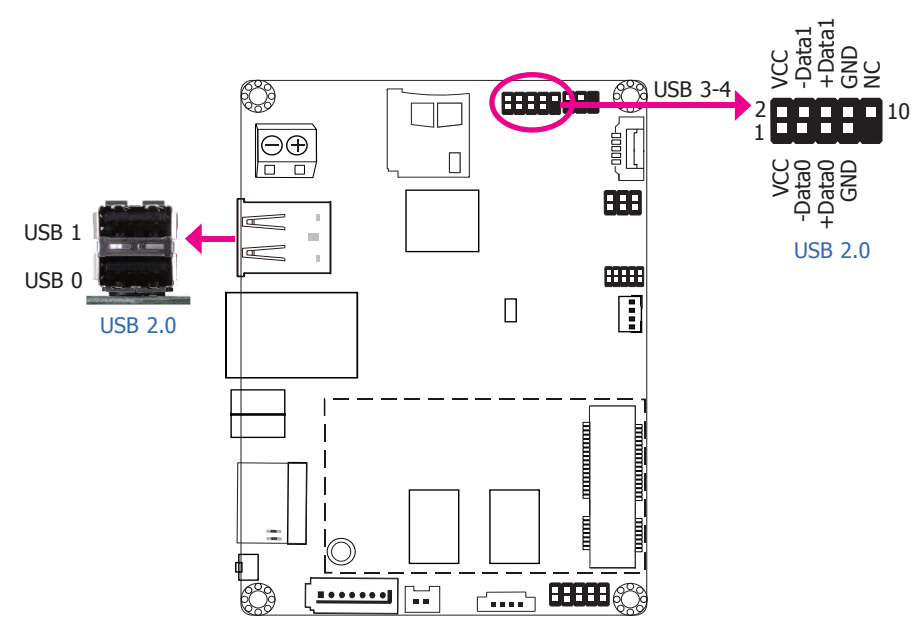

The USB device allows data exchange between your computer and a wide range of simultaneously accessible external Plug and Play peripherals.

The system board is equipped with 2 onboard USB 2.0 ports (USB 0-1). The 10-pin connector allows you to connect 2 additional USB 2.0 ports (USB 3-4). The additional USB ports may be mounted on a card-edge bracket. Install the card-edge bracket to an available slot at the rear of the system chassis and then insert the USB port cables to a connector.

**Serial Port**

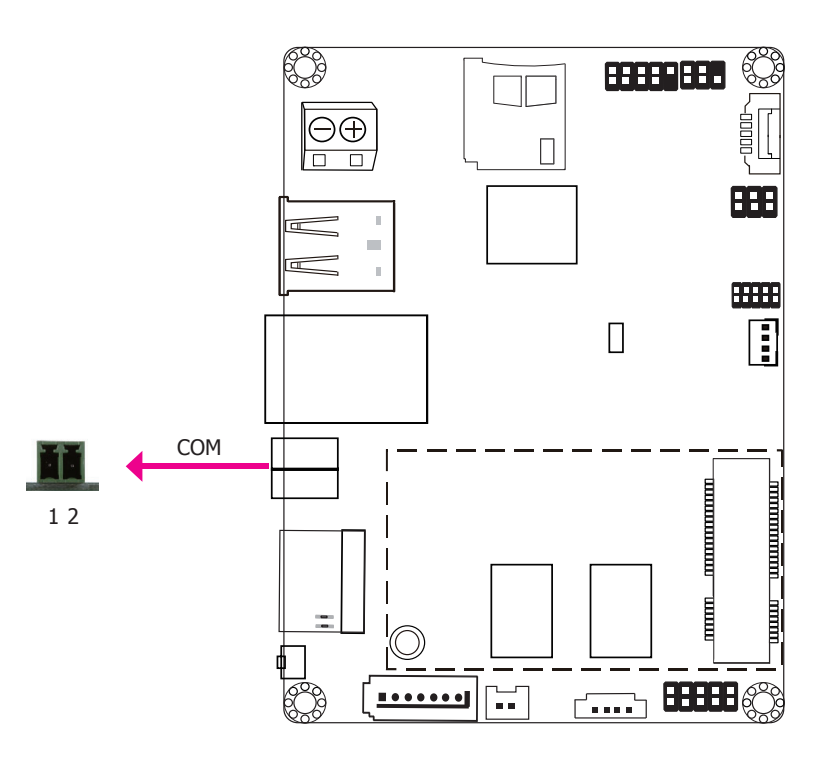

The serial port provides 2-wire RS485 communication with support of auto flow control.

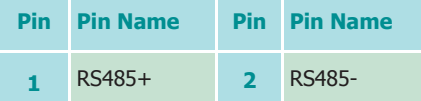

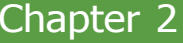

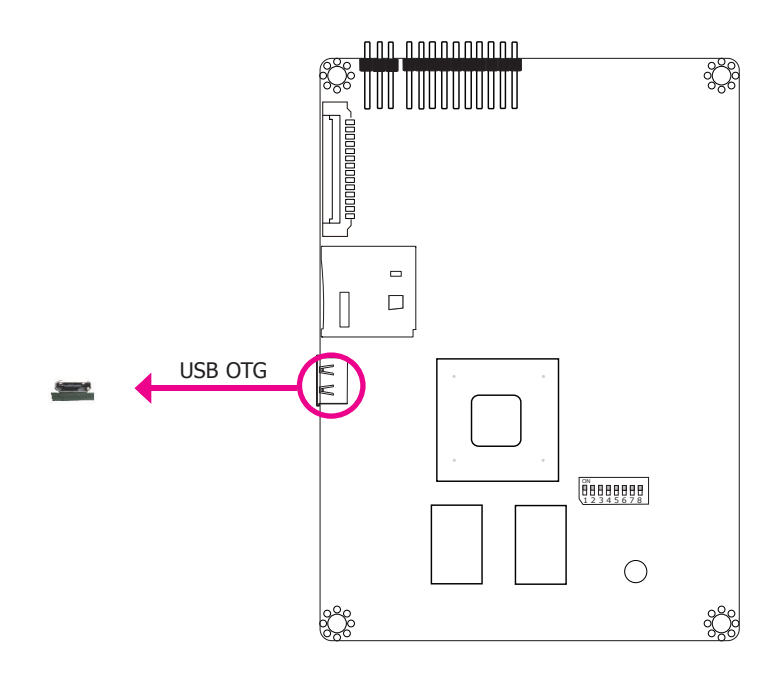

The USB OTG (USB 2.0) port is used for USB communication.

### **I/O Connectors**

1

### **Digital I/O Connector**

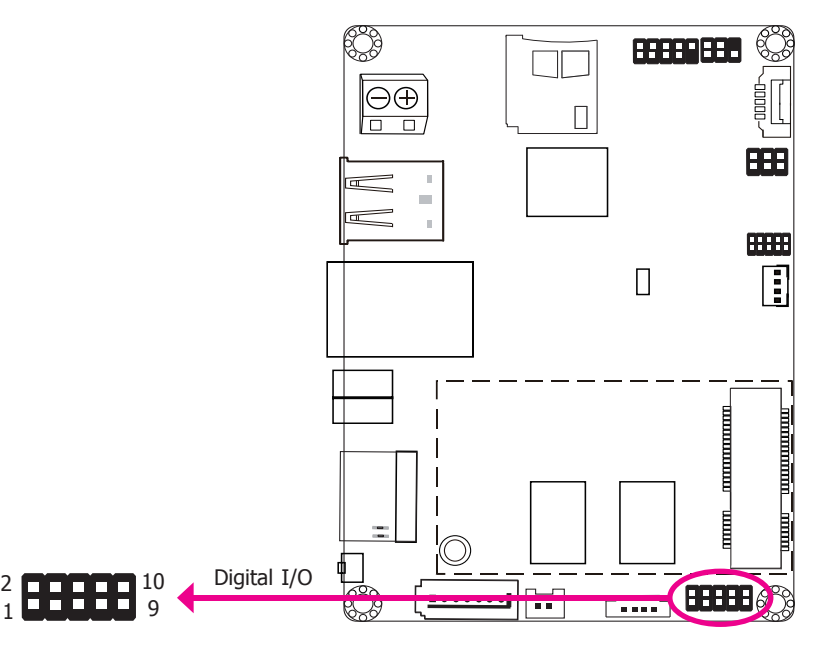

The Digital I/O connector supports 8-bit digital input/output signals to provide powering-on function of the connected devices.

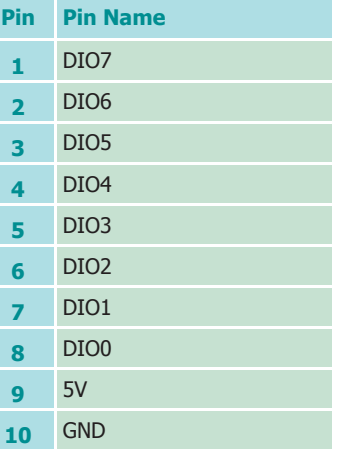

### Chapter 2 Hardware Installation

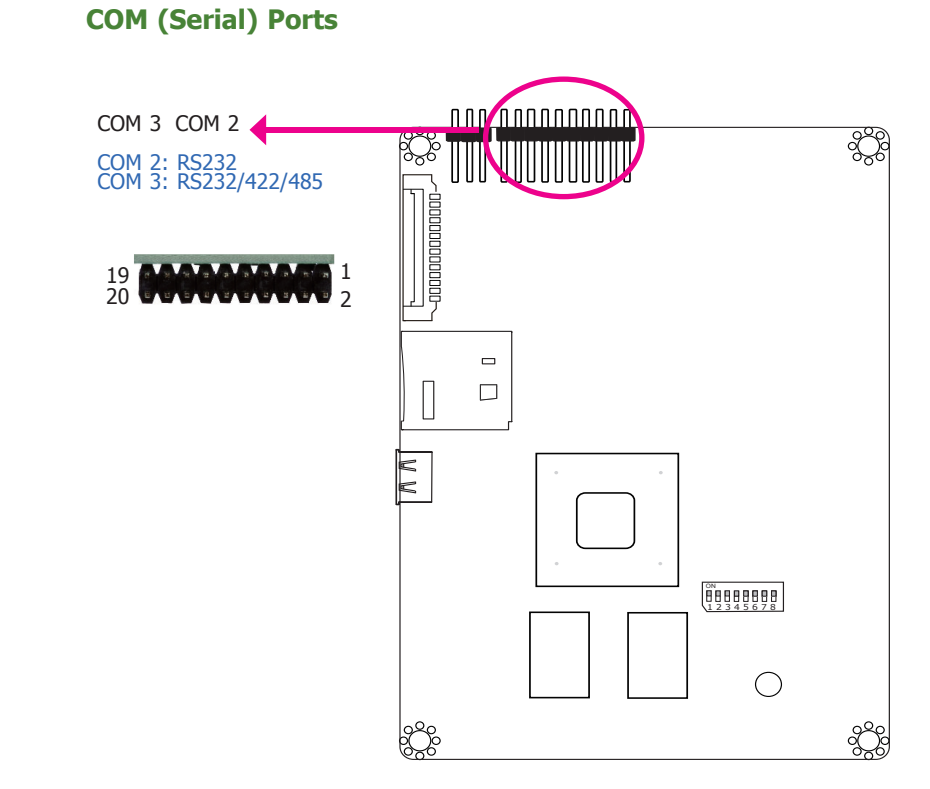

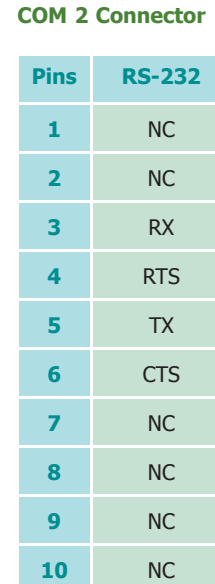

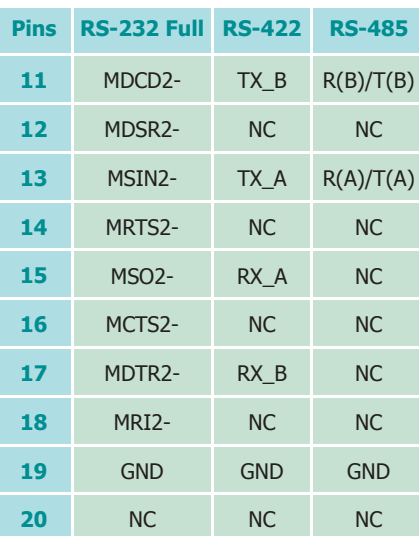

**COM 3 Connector**

COM 2 is fixed at RS232 whereas COM 3 can be selected among RS232, RS422 and RS485. RS485 communication supports auto flow control.

The serial ports are asynchronous communication ports with 16C550A-compatible UARTs that can be used with modems, serial printers, remote display terminals, and other serial devices.

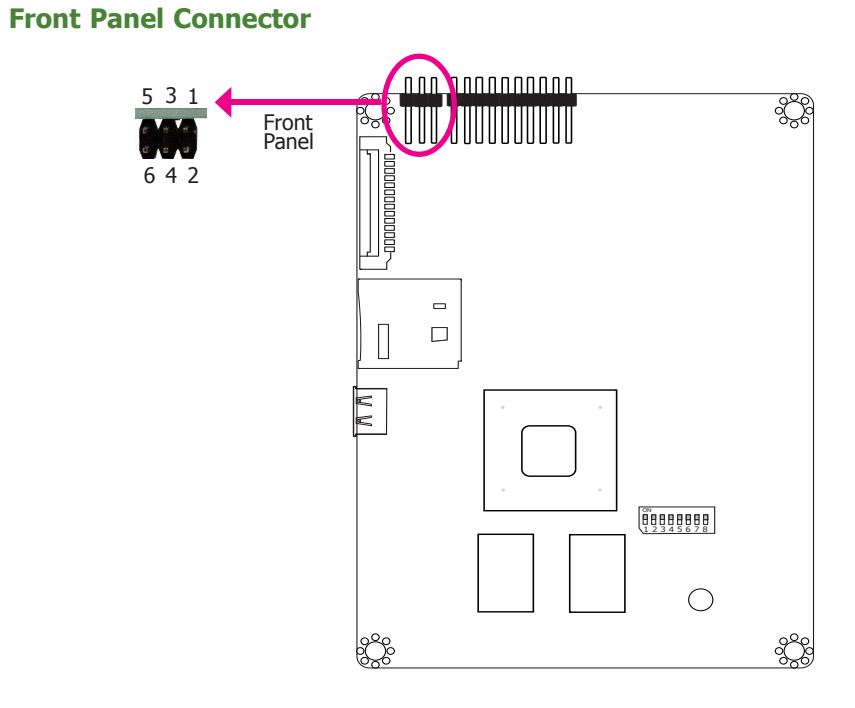

#### **Power Button**

This switch is used to power on or off the system.

#### **Reset Button**

This switch allows you to reboot without having to power off the system.

#### **Power\_LED**

This LED indicates power status.

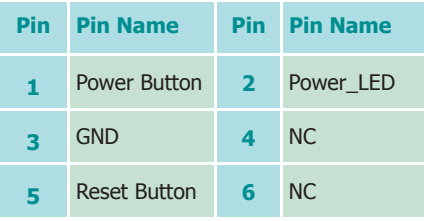

### **SATA (Serial ATA) Connector (for i.MX6 Quad only)**

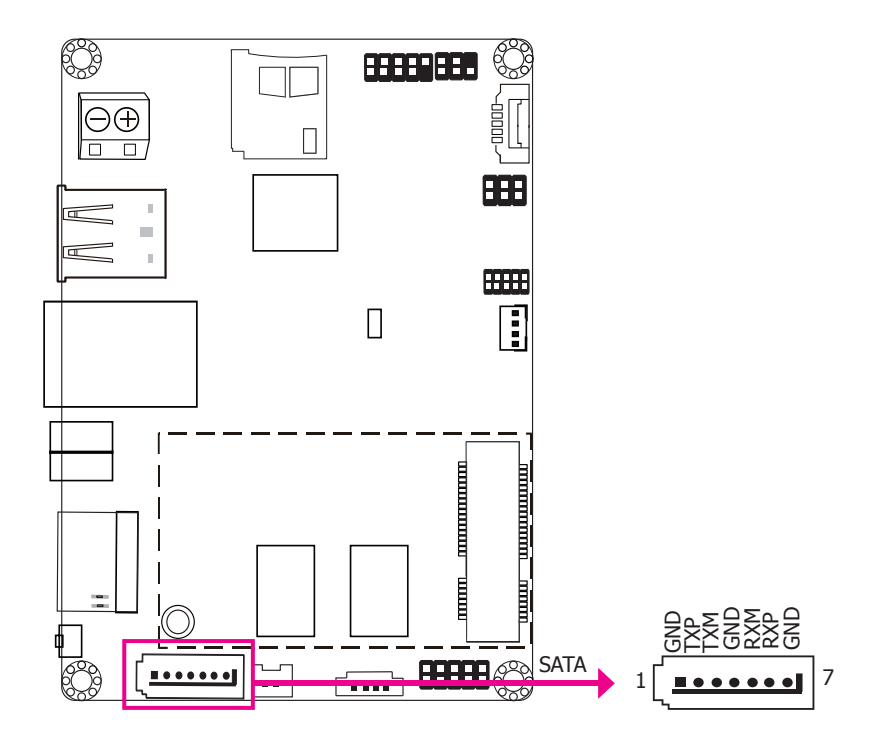

#### **Features**

• 1 Serial ATA 2.0 port with data transfer rate up to 3Gb/s

The Serial ATA connector is used to connect the Serial ATA device. Connect one end of the Serial ATA data cable to a SATA connector and the other end to your Serial ATA device.

### **LVDS LCD Panel Connector**

### **Panel Backlight/SATA Power Connector**

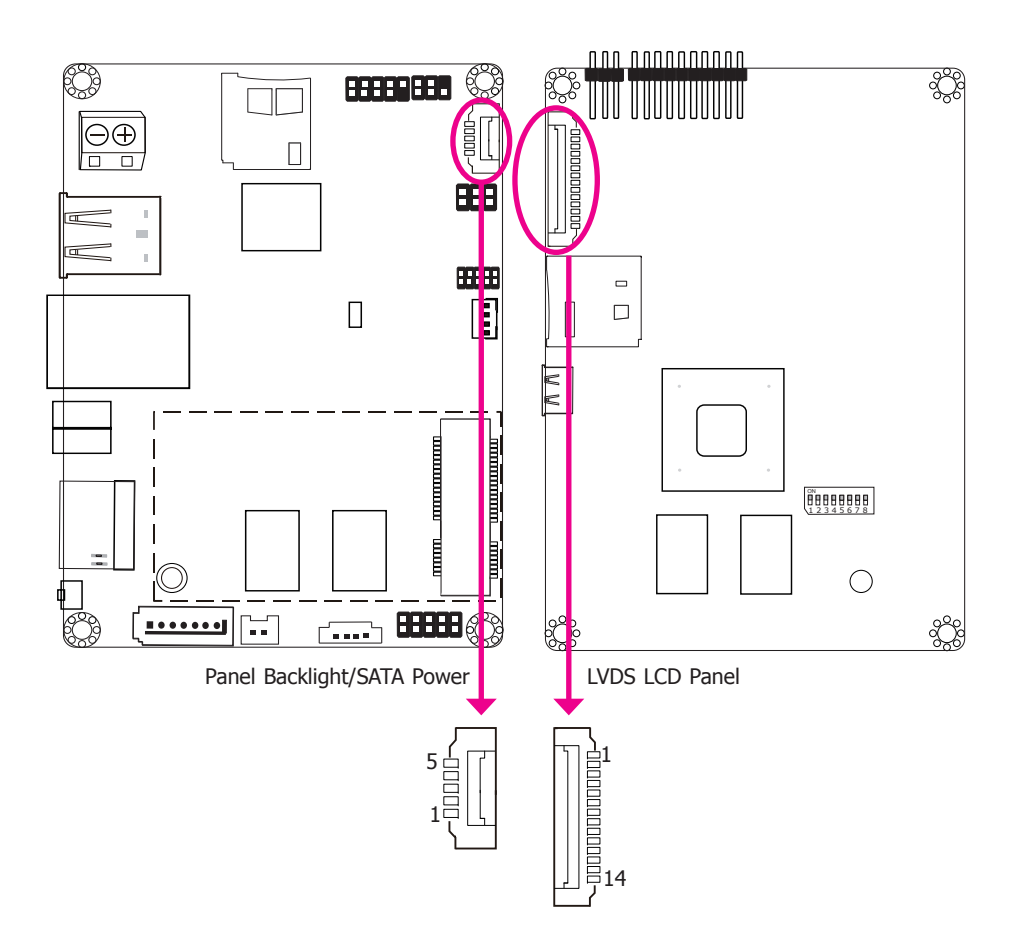

The system board allows you to connect a LCD Display Panel by means of the LVDS LCD panel connector and the Panel Backlight/SATA power connector. These connectors transmit video signals and power from the system board to the LCD Display Panel. Panel Backlight/SATA power connector also supplies power to the SATA drive. Connect one end of the provided power cable to the SATA power connector and the other end to your storage device.

Refer to the right side for the pin functions of these connectors.

#### **LVDS LCD Panel Connector**

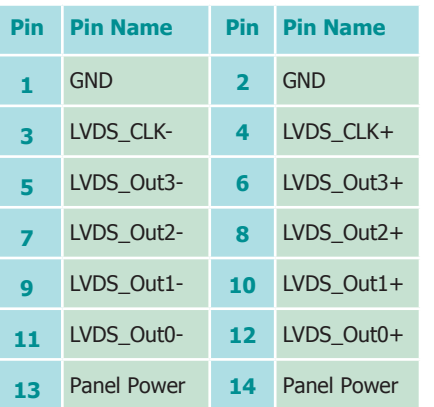

#### **Panel Backlight/SATA Power Connector**

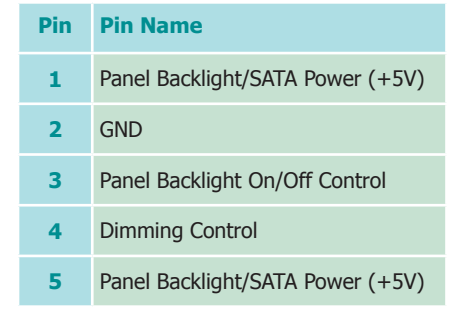

#### **Note:**

1. DFI board's LVDS connector:

Manufacturer: E-call

Part No: 0110-3221140

Description: Wafer connector, 14 pin, 1.25mm (pitch), White, 3.45mm (height), SMT type, 90 degree

2. DFI board's Panel Backlight/SATA power connector:

Manufacturer: E-call

Part No: 0110-3221050

Description: Wafer connector, 5 pin, 1.25mm (pitch), 3.45mm (height), SMT type, 90 degree, White

3. DFI board's LVDS cable:

Manufacturer: MolexPart No: 51021-1400 Description: 1.25mm (pitch)

### **Expansion Slots**

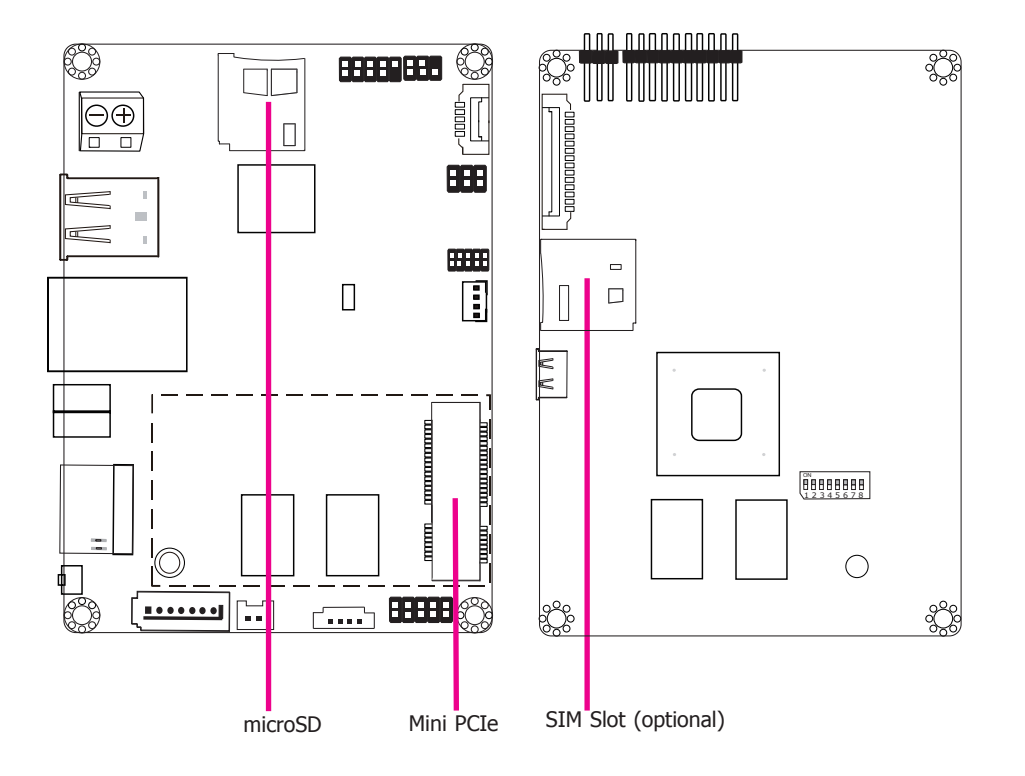

#### **Mini PCI Express Slot**

The full-size Mini PCIe socket supports PCIe x1 signals and is used to install a Mini PCIe card.

#### **SIM Slot (optional)**

The SIM slot on the system board is used to insert a SIM card and can be used in conjunction with the Mini PCI Express slot to provide mobile communication capability.

#### **microSD Socket**

The microSD socket allows you to install a microSD card for the expansion of available storage.

### **I2C Connector**

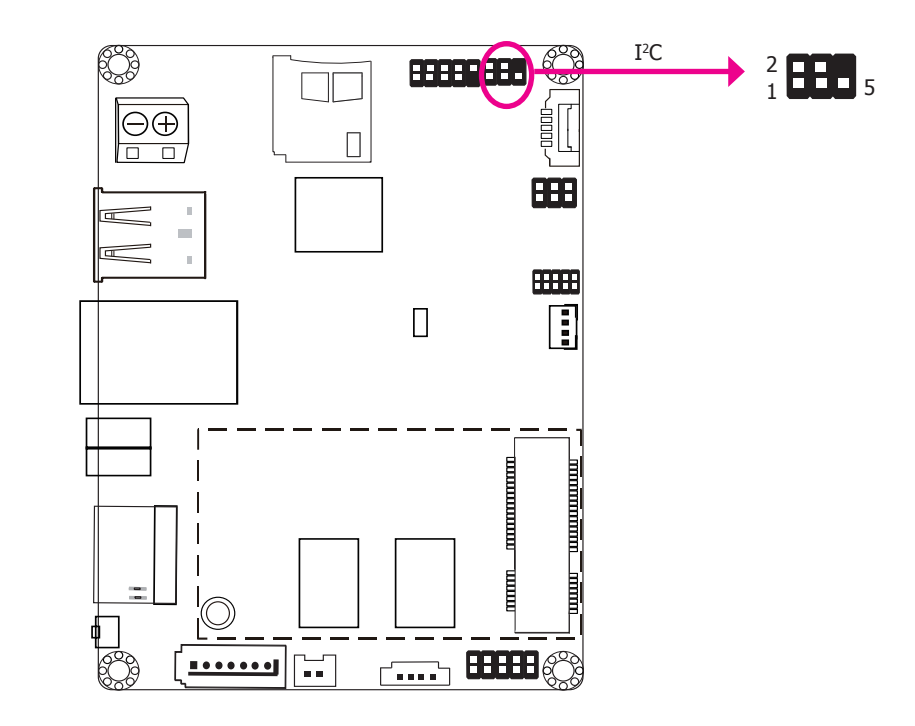

The I<sup>2</sup>C connector is used to monitor or communicate with system components.

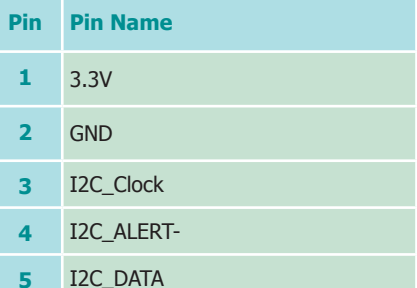

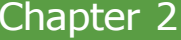

### **Debug Connectors**

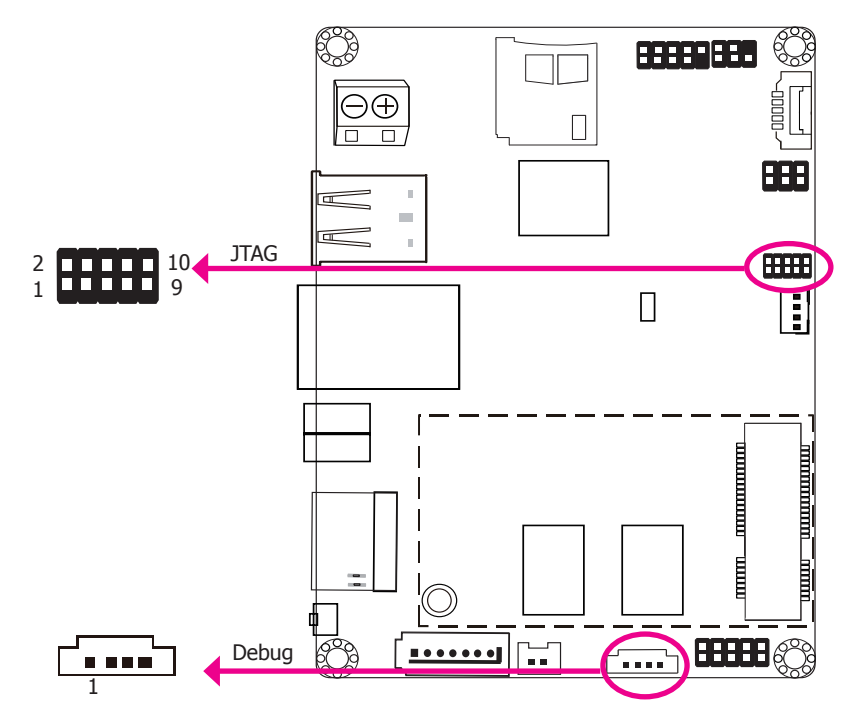

The JTAG and debug connectors are used for debugging purposes.

#### **Debug Connector JTAG Connector**

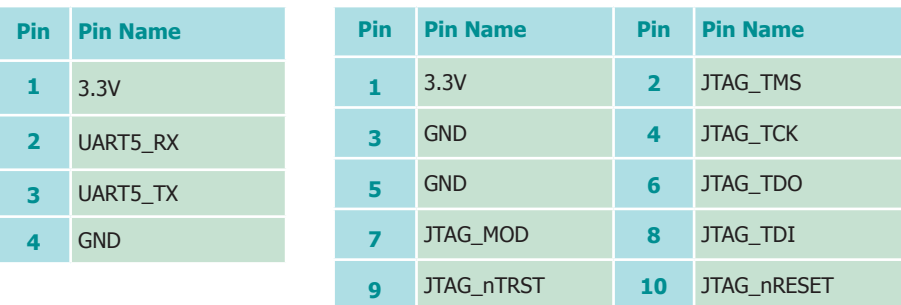

### **CANbus Connector**

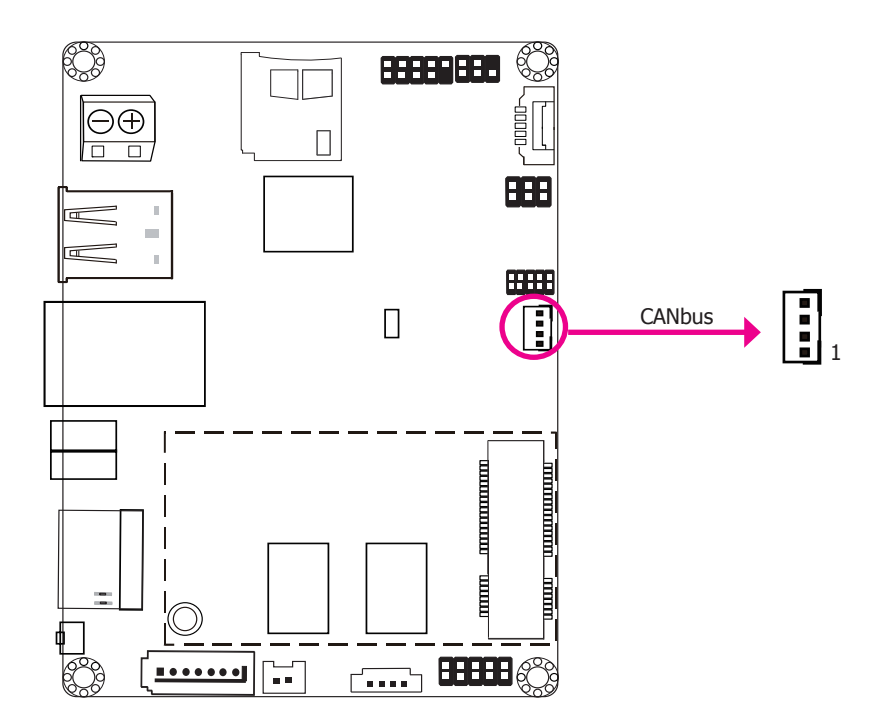

The CAN bus (Controller Area Network) connector is used for interconnecting electronic control units (ECUs).

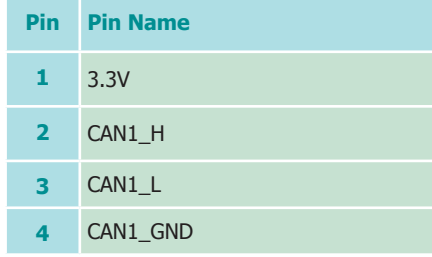

### **Battery Connector**

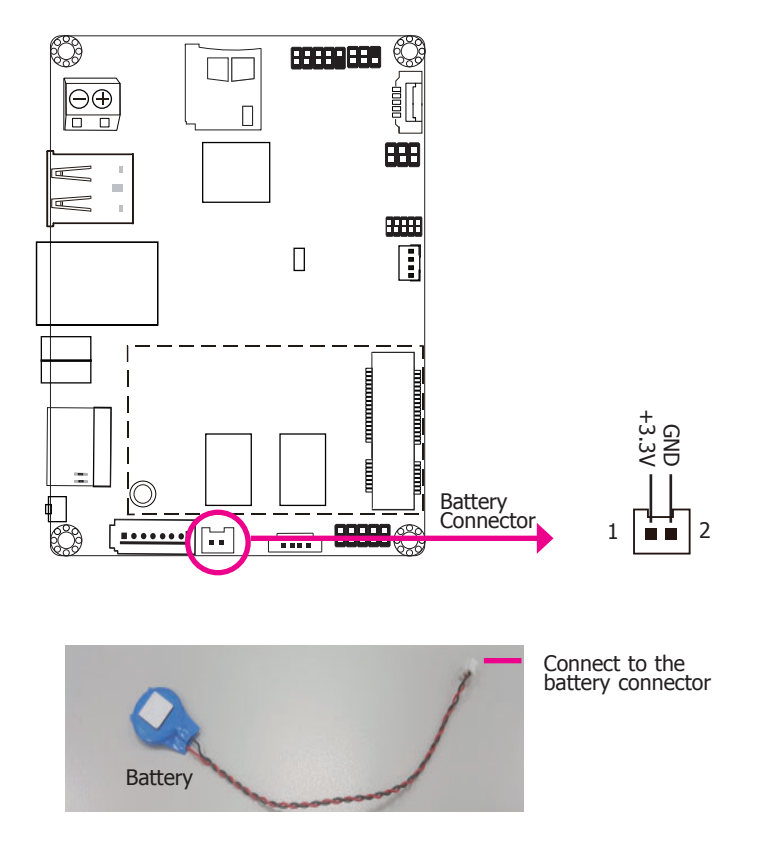

The lithium ion battery powers the real-time clock. It is an auxiliary source of power when the main power is shut off.

#### **Safety Measures**

- Danger of explosion if battery incorrectly replaced.
- Replace only with the same or equivalent type recommended by the manufacturer.
- Dispose of used batteries according to local ordinance.

### **Chapter 3 - Software User Guide**

### **Introduction**

FS051 platform is an embedded system with Yocto 1.8 preloaded on eMMC. Demo images are supported under Yocto 1.8 and Android 5.1.1 environment.

### **Check Board Type**

You will execute different files according to the CPU types. This section explains how to identify the boards with i.MX6 DualLite CPU and i.MX6 Quad CPU.

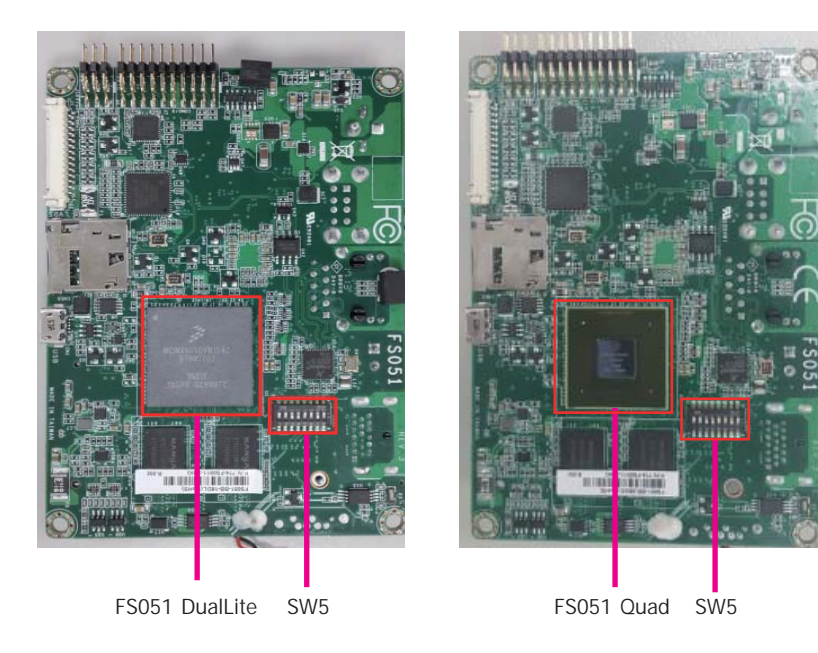

### **Download Images to eMMC with MFGTool**

1. Set the finger switch SW5 to "Serial Downloader Mode": pins 7 on and 8 off.

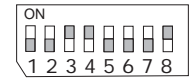

2. Plug in the Micro USB cable to your PC and power-on the FS051.

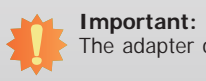

The adapter output voltage is 5V for FS051.

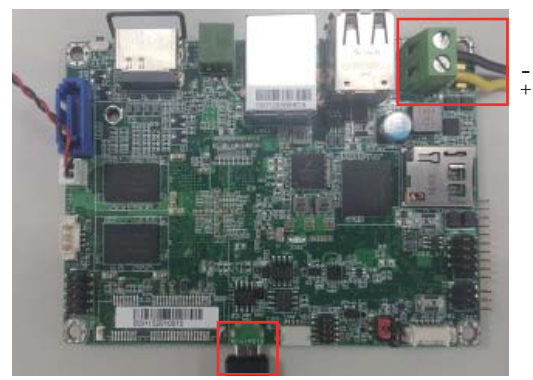

Micro USB Cable

- 3. Unzip Image package on your PC.
- 4. Yocto image: execute "\\[core type]\yocto-emmc-fs051-[core type]-all.vbs". For example, for DualLite CPU, execute "\\DualLite\_core\yocto-emmc-fs051-DualLite-all.vbs".

 Android image: execute "\\[core type]\android-emmc-fs051-[core type]-all.vbs". For example, for DualLite CPU, execute "\\DualLite\_core\android-emmc-fs051-DualLite-all.vbs".

- 5. You will see the device connected as "HID-compliant device."
- 6. After all preparation is done, click "Start" to burn the file. Wait until the process ends.

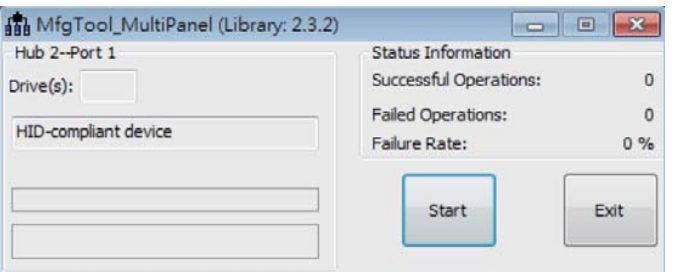

7. After the burning is done, click "Stop" and turn the power off.

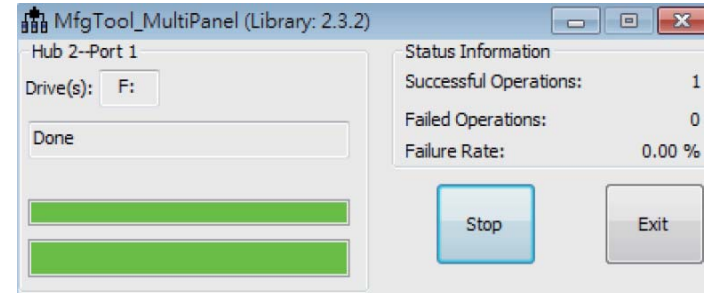

8. Set the finger switch SW5 to the "eMMC Start Mode": pins 1, 2, 5, 6, 8 on and 3, 4, 7 off.

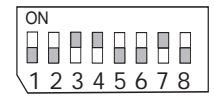

9. Power-on the device again to reboot it into the system.

### **Download Uboot Images to SPI with MFGTool**

- 1. First complete above "Download Images to eMMC with MFGTool" steps.
- 2. Set the finger switch SW5 to "Serial Downloader Mode": pins 7 on and 8 off.

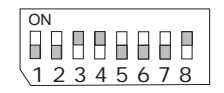

- 4. Unzip Image package on your PC.
- 5. Yocto image: execute "\\[core type]\yocto-spi-fs051\_[core type]-u-boot.vbs". For example, for DualLite CPU, execute "\\DualLite\_core\yocto-spi-fs051\_DualLite-u-boot.vbs".

 Android image: execute "\\[core type]\android-spi-fs051\_[core type]-u-boot.vbs". For example, for DualLite CPU, execute "\\DualLite\_core\android-spi-fs051\_DualLite-u-boot.vbs".

- 6. You will see the device connected as "HID-compliant device."
- 7. After all preparation is done, click "Start" to burn the file. Wait until the process ends.

#### 3. Plug in the Micro USB cable to your PC and power-on the FS051.

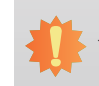

**Important:** The adapter output voltage is 5V for FS051.

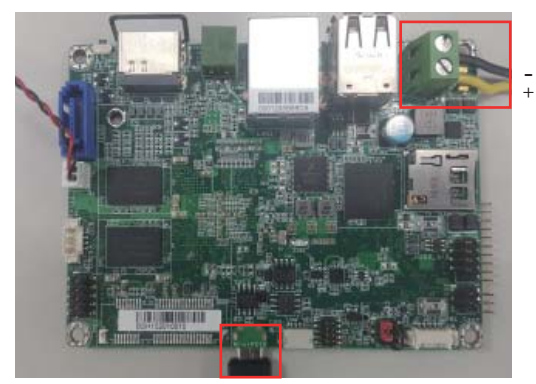

Micro USB Cable

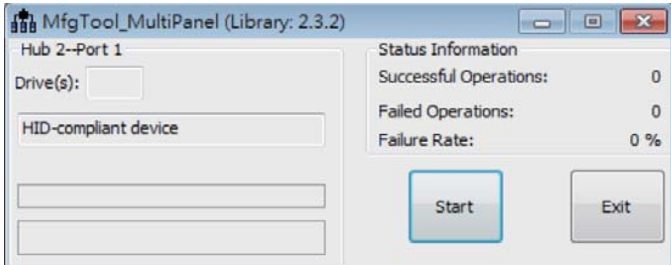

8. After the burning is done, click "Stop" and turn the power off.

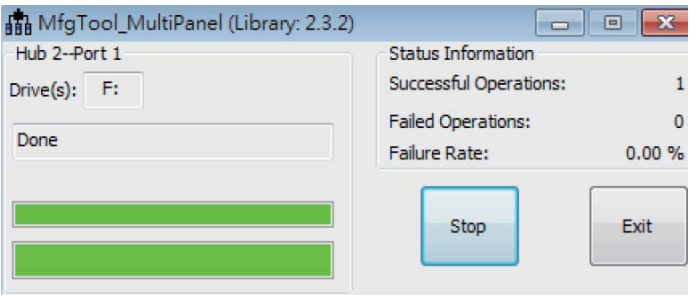

9. Set the finger switch SW5 to the "SPI Start Mode": pins 4, 5, 8 on and 6, 7 off.

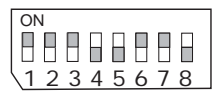

10. Power-on the device again to reboot it into the system.

### **Download Images to SD Card with MFGTool**

1. Set the finger switch SW5 to "SD Card Download Mode": pins 1, 3, 6, 7 on and 2, 4, 5, 8 off.

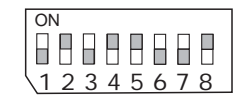

2. Plug in the Micro USB cable to your PC and power-on the FS051.

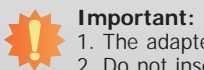

1. The adapter output voltage is 5V for FS051. 2. Do not insert SD card before turning on the device power.

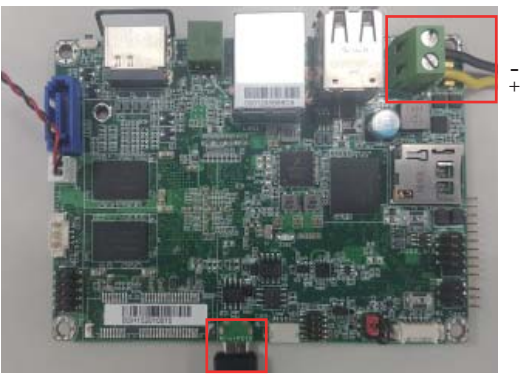

Micro USB Cable

- 3. Unzip Image package on your PC.
- 4. Yocto image: execute "\\[core type]\SDBoot\yocto-sdcard-fs051-[core type]-all.vbs". For example, for Quad CPU, execute "\\Quad\_core\SDBoot\yocto-sdcard-fs051-Quad-all.vbs".

Android image: execute "\\[core type]\SDBoot\android-sdcard-fs051-[core type]-all.vbs". For example, for Quad CPU, execute "\\Quad\_core\SDBoot\android-sdcard-fs051-Quad-all.vbs".

- 5. You will see the device connected as "HID-compliant device."
- 6. Insert SD card.

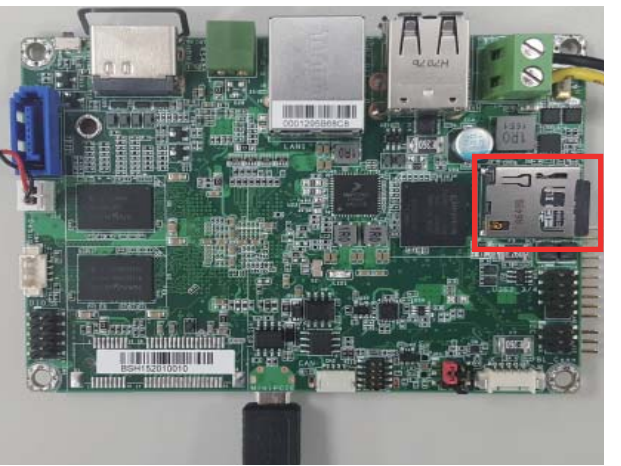

SD Card

7. After all preparation is done, click "Start" to burn the file. Wait until the process ends.

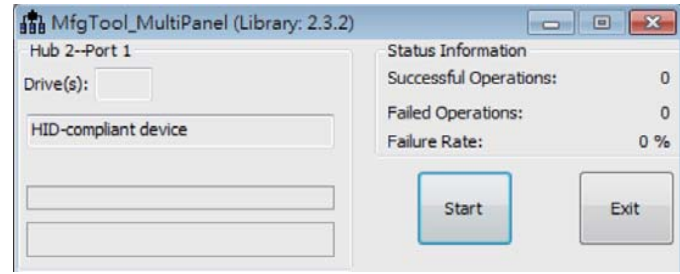

8. After the burning is done, click "Stop" and turn the power off.

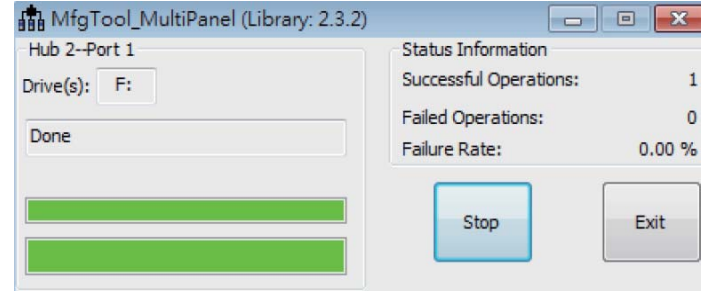

9. Set the finger switch SW5 to the "SD Card Start Mode": pins 1, 3, 6, 8 on and 2, 4, 5, 7 off.

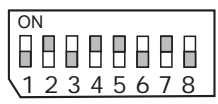

10. Power-on the device again to reboot it into the system.

### **Software Features**

### **General Support**

(\*) is depended on the NXP support.

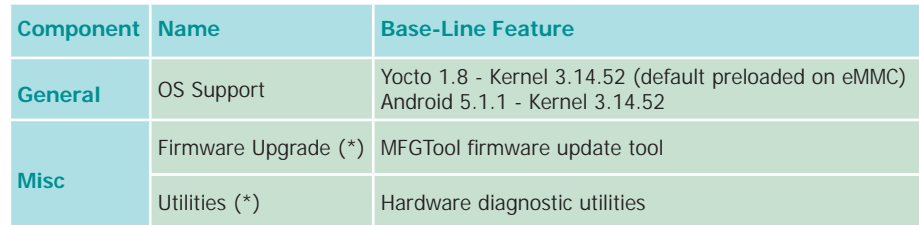

### **Linux AP/API Support**

(\*) is depended on the NXP support.

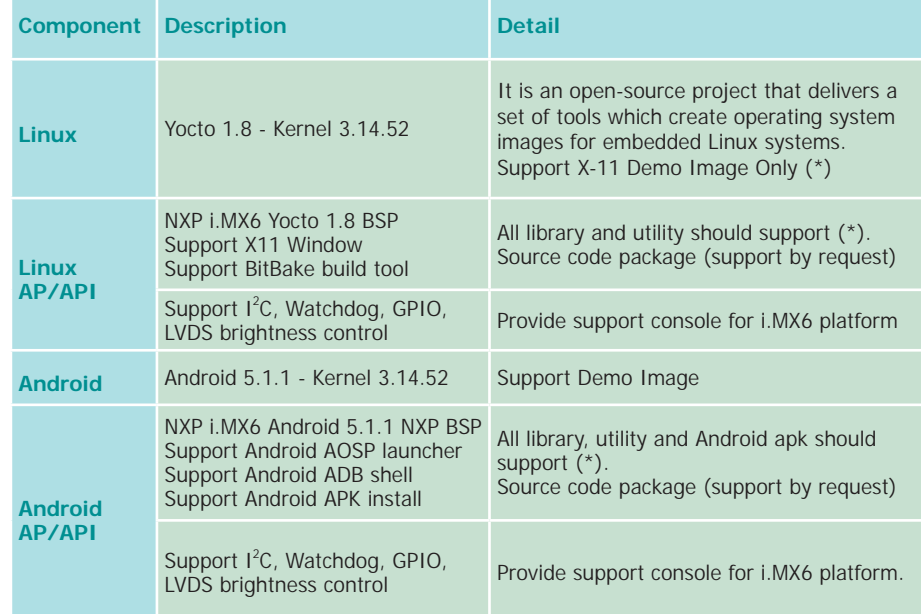

### **Yocto Support**

(\*) is depended on the NXP support.

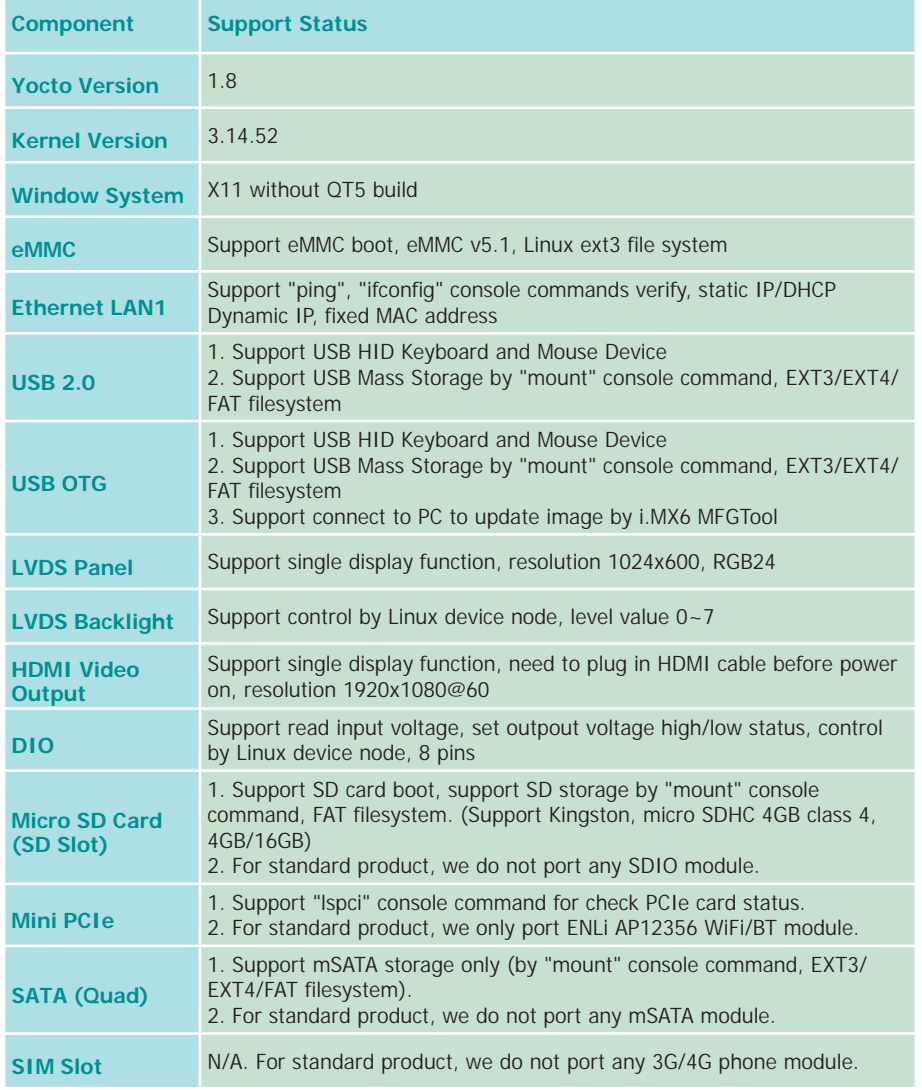

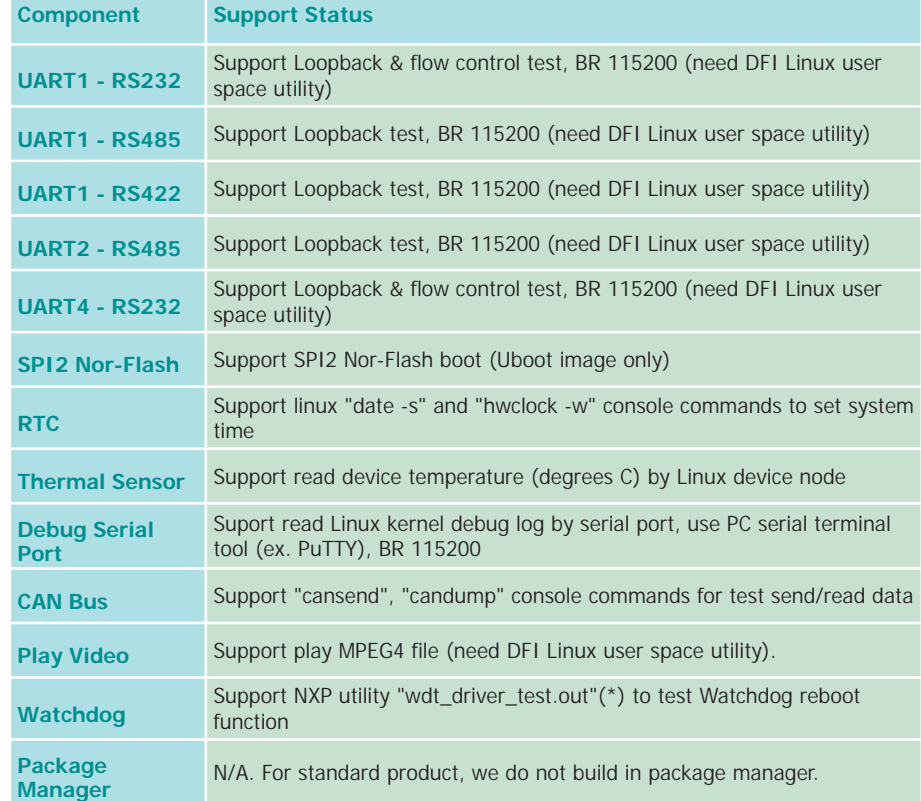

### **Android Support**

(\*) is depended on the NXP support.

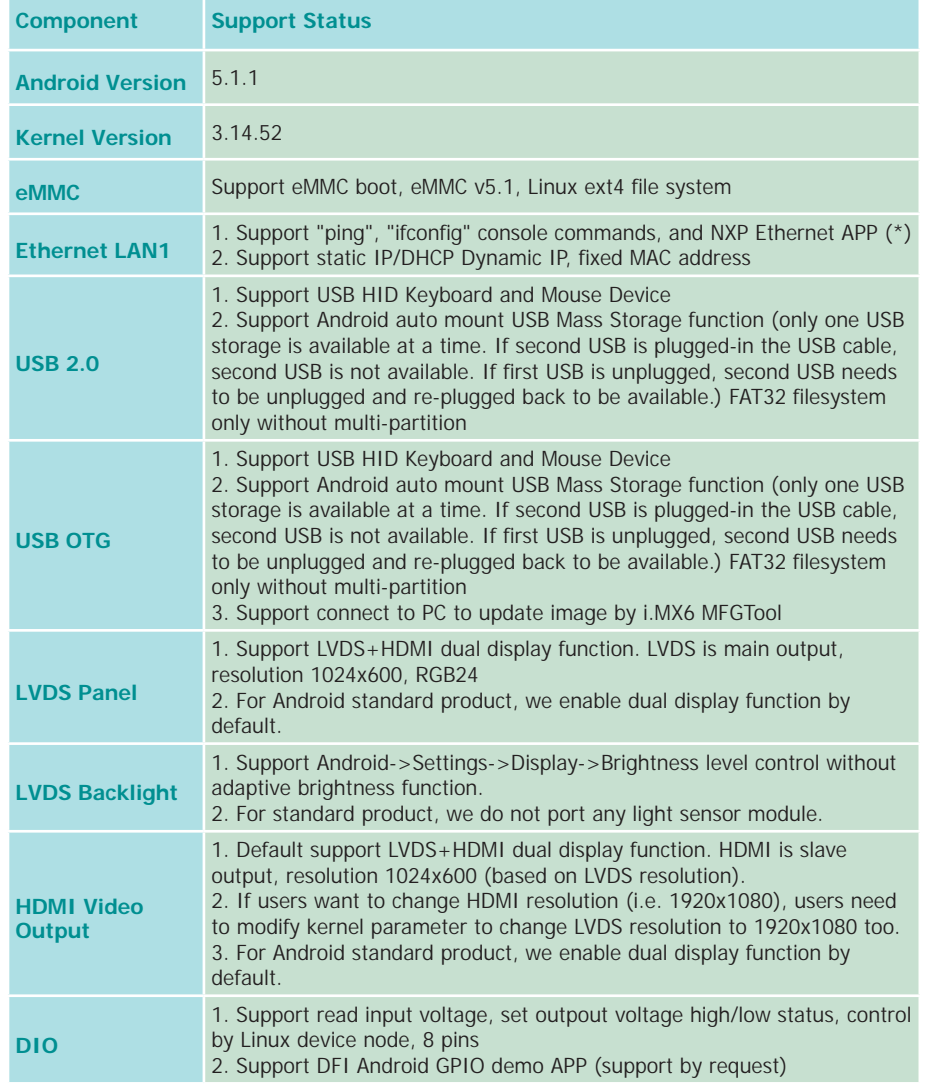

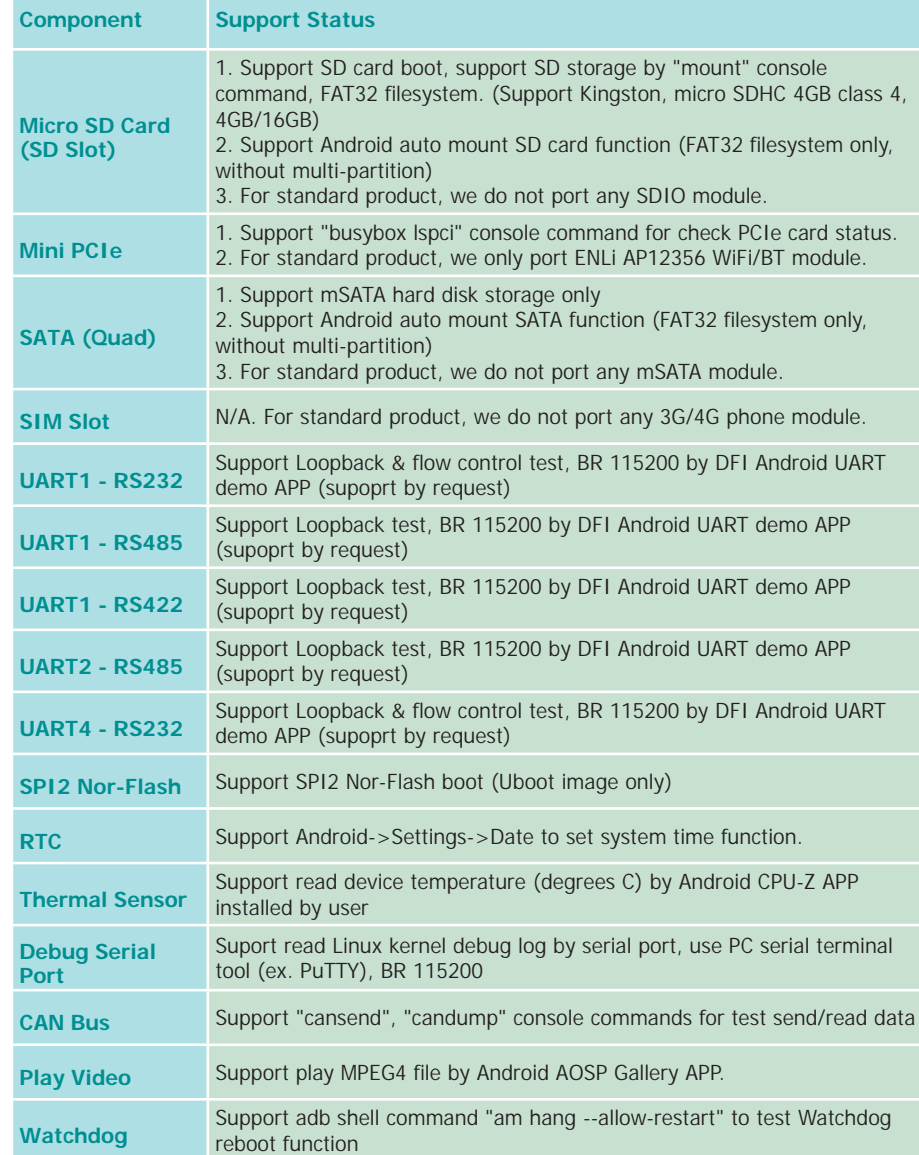

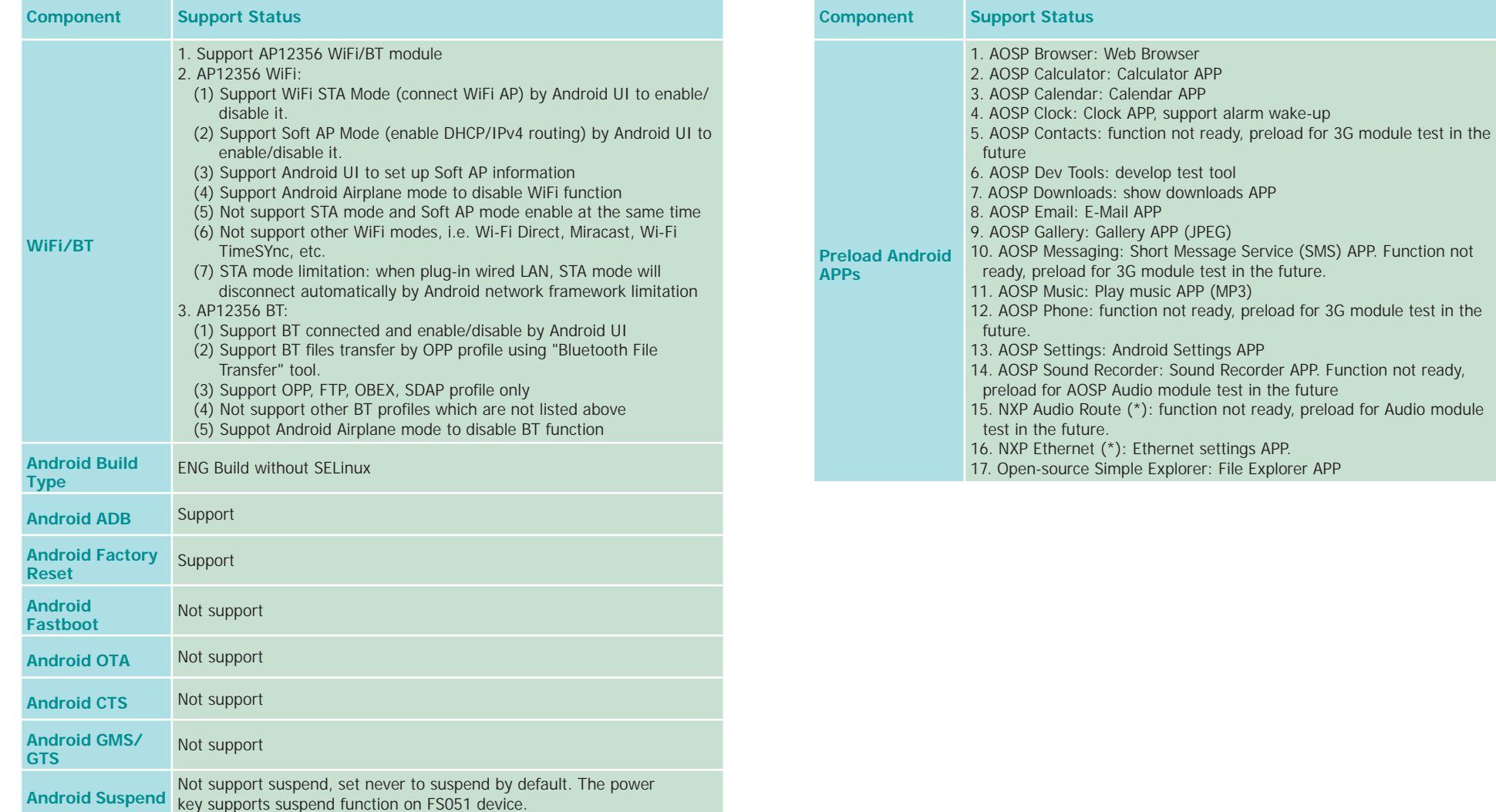